## **O** Formpipe.

[Knowledgebase](https://support.formpipe.com/kb) > [Lasernet](https://support.formpipe.com/kb/lasernet) > [Lasernet Developer FAQs](https://support.formpipe.com/kb/lasernet-developer-faqs) > [Delay sending invoice mail](https://support.formpipe.com/kb/articles/delay-sending-invoice-mail)

Delay sending invoice mail - 2023-07-21 - [Comments \(0\)](#page--1-0) - [Lasernet Developer FAQs](https://support.formpipe.com/kb/lasernet-developer-faqs)

## Lasernet

When there is a requirement/request to delay sending out emails with invoices. Reasons for the delay are varied, but perhaps they need to be checked before sending. This is possible by setting up schedules on the Module that is used to send out emails (Outlook Mail, Exchange, or the Mail module).

To do this, follow these steps:

1. Click the **Modules** option in the Tools menu, and select the **Output** tab in the Object box.

2. Double-click either **Mail**, **Exchange** or the **Outlook** module from the Object box.

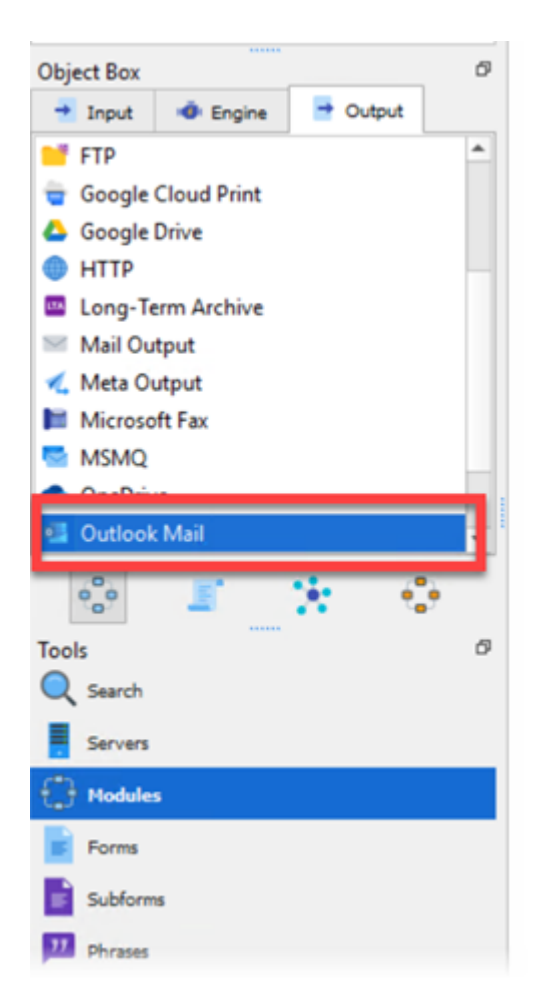

The Outlook Mail Properties window is displayed.

3. Click the **Scheduling** tab and select the **Enable Scheduling** checkbox.

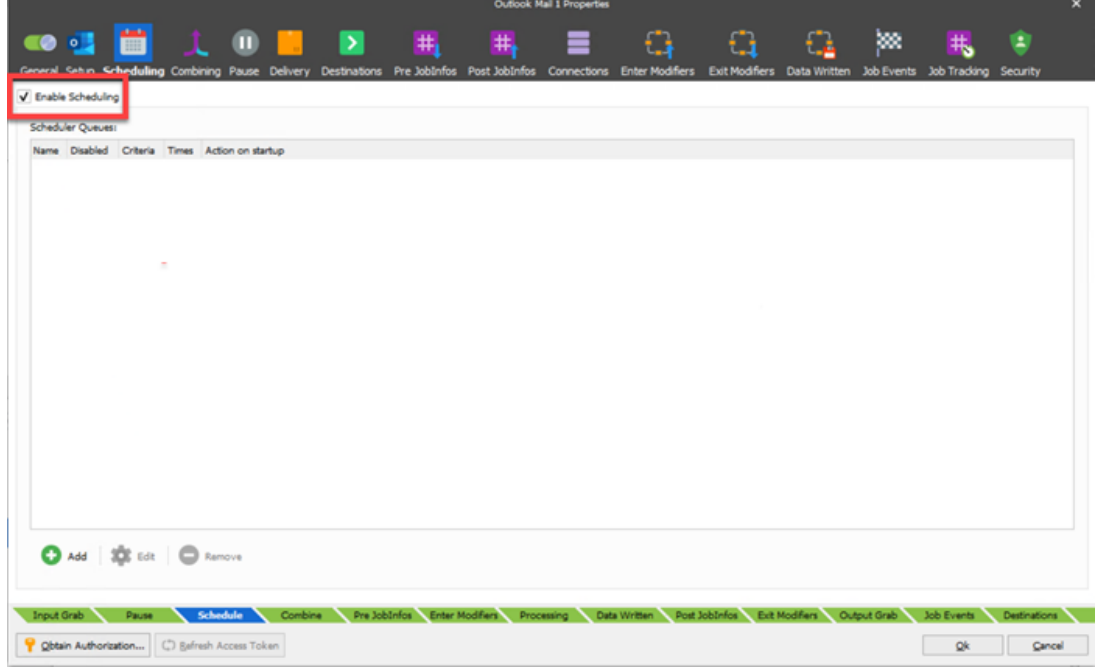

4. Click the **Add** button.

Here you can define mail scheduling criteria such as the reportname from AX / Operations

or the RecognizedReport jobinfo (if used).

5. Click the **Criteria** tab and click **Add** to enter the criteria for the JobInfo.

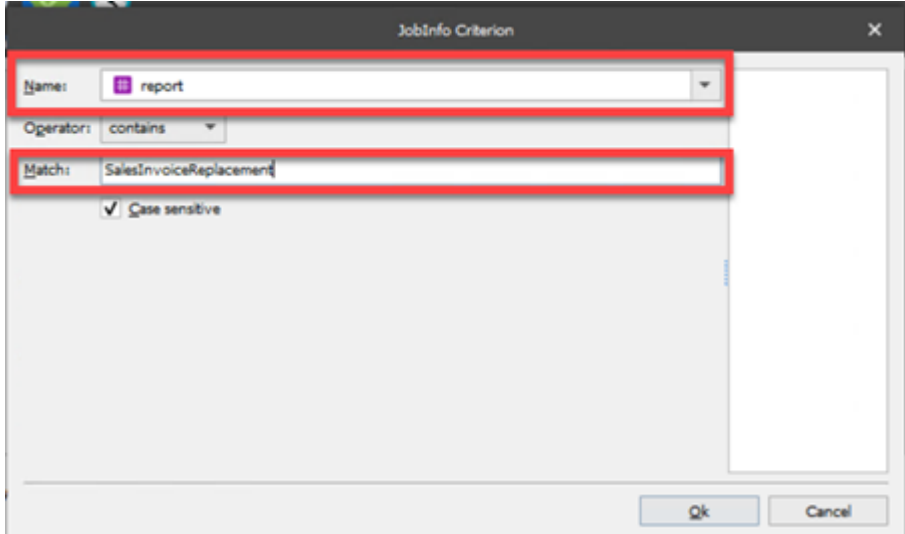

6. Click the **Times** tab and then click the **Add** button to display the Edit scheduler event window. Here there are multiple options to configure the times for the email output.

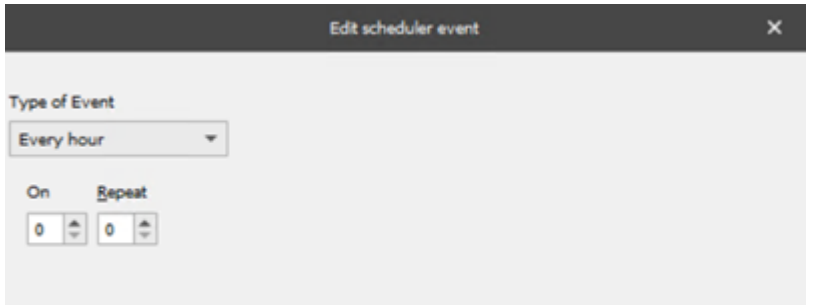

While they are scheduled they can be viewed from Lasernet Client once a connection has been established by selecting it on server settings.

Related Content

• [Mail corrupts a PDF attachment while sending](https://support.formpipe.com/kb/articles/mail-corrupts-a-pdf-attachment-while-sending)